## Até 31 de março faça este procedimento:

No campo de busca coloque: "**Comunicar entidade a consignar IRS**"

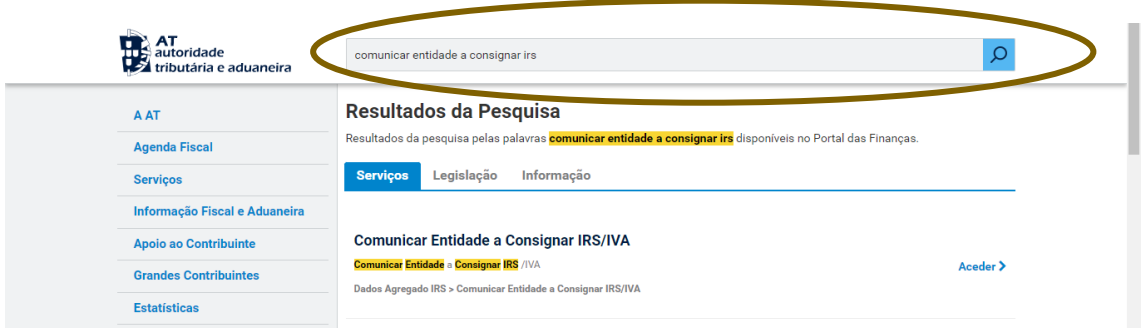

Clique na lupa para aceder à lista das entidades:

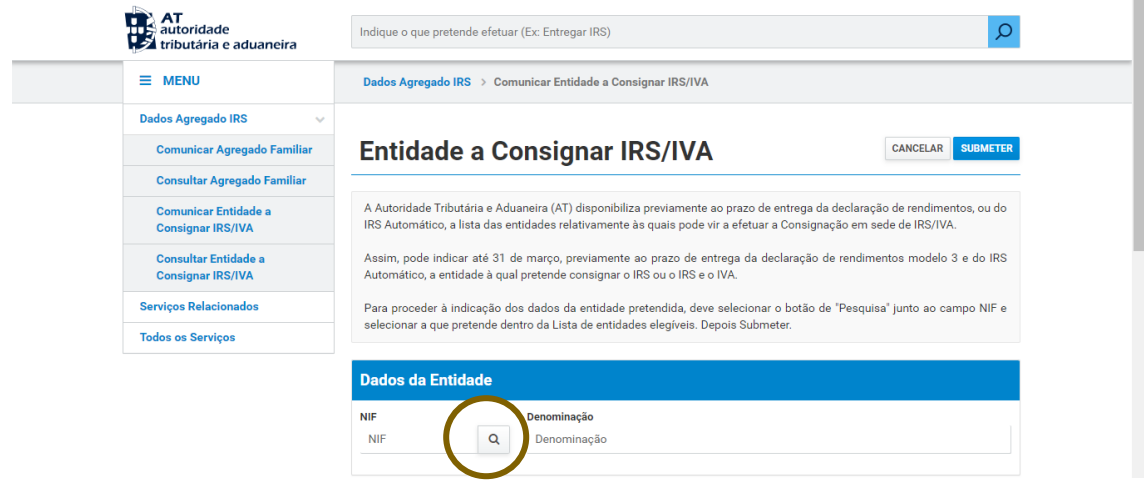

No campo "Filtrar por" **coloque 504 984 985** e selecione "**ASSOCIAÇÃOPORTUGUESA DE PSICOGERONTOLOGIA**"

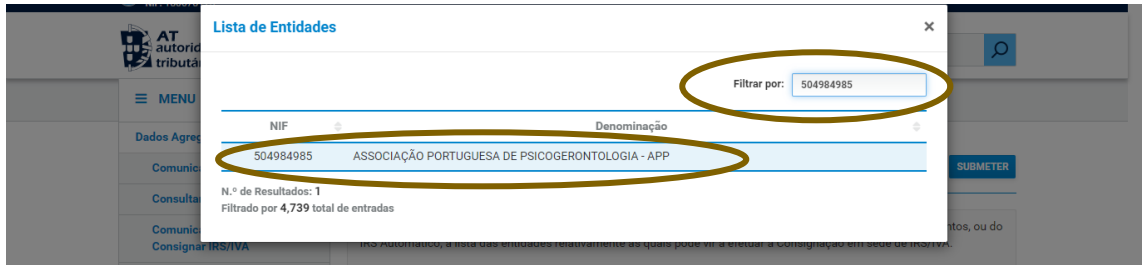

Por fim clique em "Submeter":

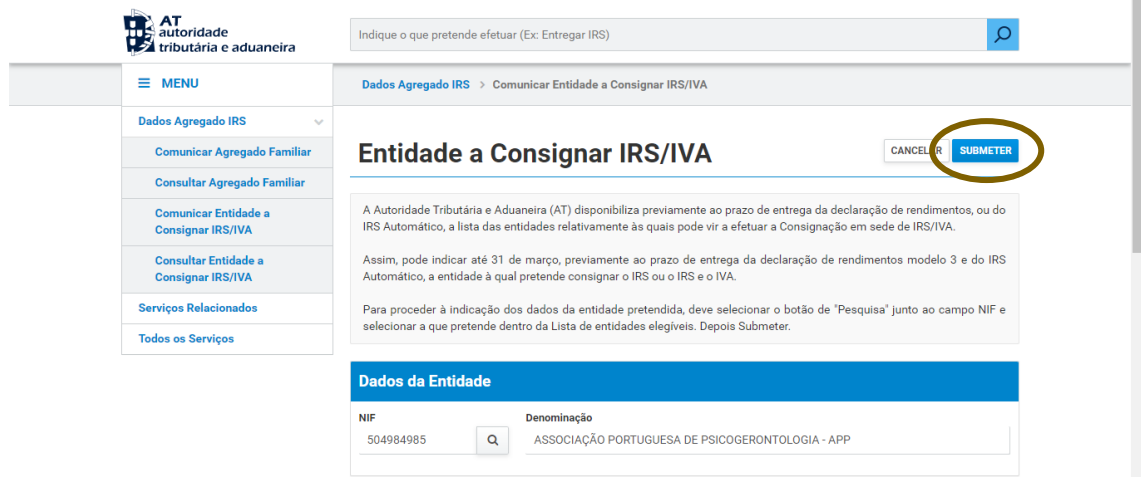

Surgirá a indicação "A comunicação foi submetida com sucesso".

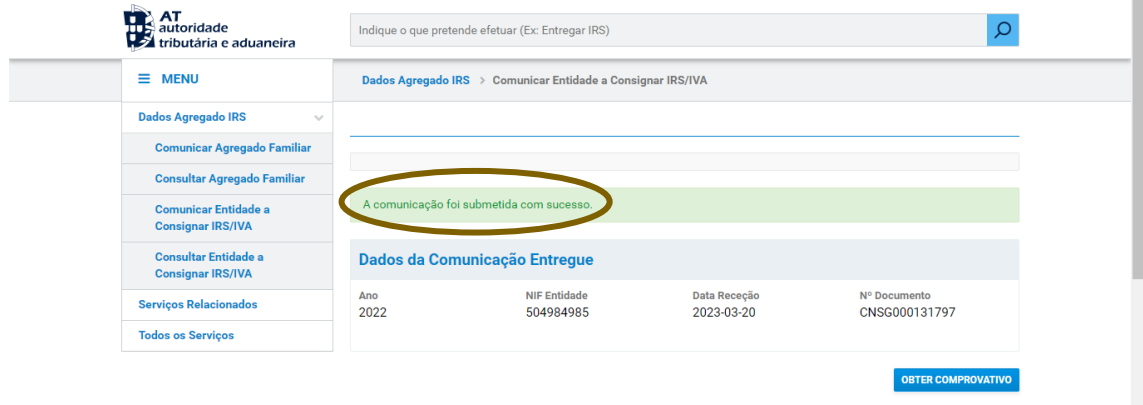